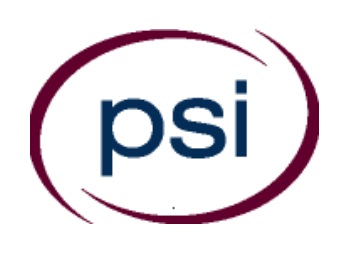

 **PSI licensure:certification 3210 E Tropicana Las Vegas, NV 89121 https://test-takers.psiexams.com/capfb**

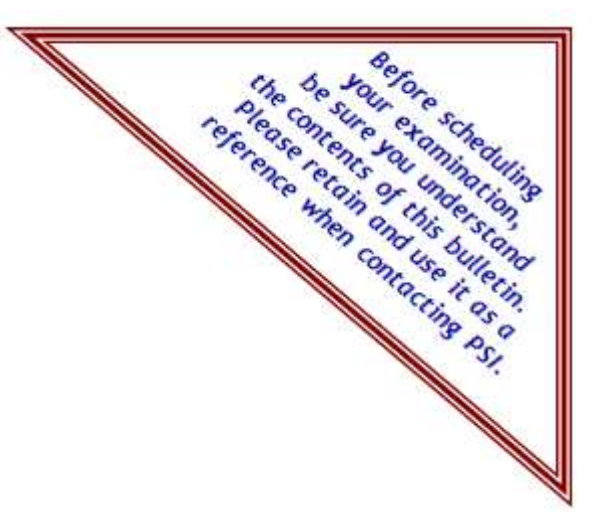

# California Professional Fiduciary Licensing Examination

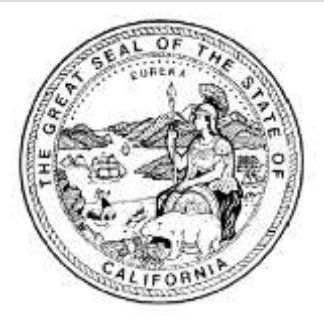

# **CANDIDATE INFORMATION BULLETIN**

# **CONTENT OUTLINE**

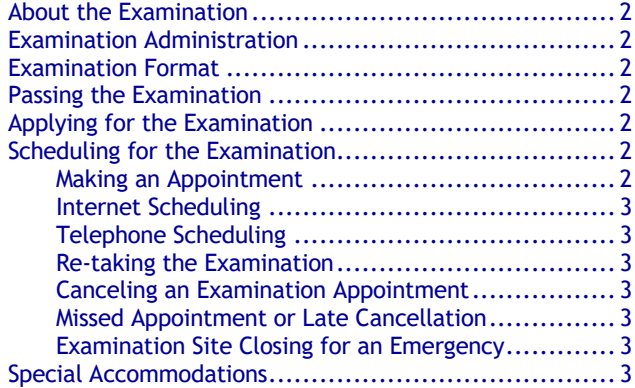

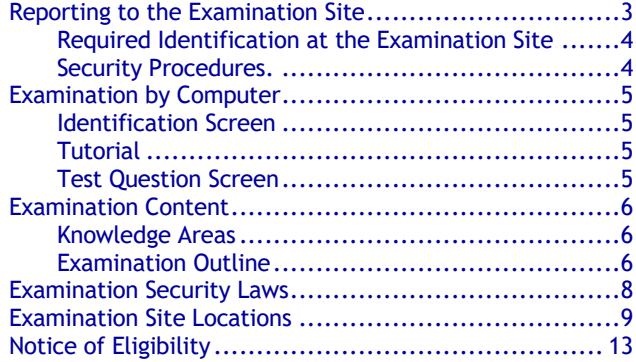

**Please refer to our web site to check for the most updated information at https://test-takers.psiexams.com/capfb**

Copyright © 2023 by PSI licensure: certification Updated 5/1/2023

## **ABOUT THE EXAMINATION**

Passing the California Professional Fiduciary Licensing Examination is mandatory for licensure as a professional fiduciary in the State of California. The purpose of the examination is to protect consumers by identifying professional fiduciaries that are competent to assume and maintain the responsibilities of managing professional fiduciary services.

The licensing agency is the Professional Fiduciaries Bureau (Bureau) within the California Department of Consumer Affairs (Department). All questions regarding licensing should be directed to:

> **Professional Fiduciaries Bureau** 1625 N. Market Blvd., Ste. S-209 Sacramento, CA 95834 (916) 574-7340 [www.fiduciary.ca.gov](http://www.fiduciary.ca.gov/) fiduciary@dca.ca.gov

The Center for Guardianship Certification (CGC) is responsible for the development and maintenance of the licensing examination for California Professional Fiduciaries. Further, CGC is responsible to ensure that examination validation testing and measurement methodologies are in compliance with professional standards and California law. This produces an examination that is psychometrically sound and legally defensible.

Ongoing maintenance of the examination by CGC keeps the examination current and accurately measures competency in the required knowledge areas.

All questions regarding the examination should be directed to:

> **Center for Guardianship Certification** P.O. Box 5704 Harrisburg, PA 17110-5704 (717) 238-4689 <http://www.guardianshipcert.org/>

# **EXAMINATION ADMINISTRATION**

PSI has contracted to administer the California Professional Fiduciary Licensing Examination. PSI provides testing through a network of computer examination centers in California and some out of state sites.

All questions regarding the administration of the examination by PSI or scheduling should be directed to:

> **PSI licensure:certification** 3210 E Tropicana Las Vegas, NV 89121 (877) 392-6422 • Fax (702) 932-2666 [https://test-takers.psiexams.com/capfb](http://www.psiexams.com/)

## **EXAMINATION INFORMATION**

The two-hour examination is designed to gauge your understanding of the responsibilities of serving as a professional fiduciary in California .

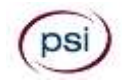

## **PASSING THE EXAMINATION**

The passing score is based upon minimally acceptable competence criteria that represents the skills required for entry-level practice. The passing score is established by CGC. Passing the examination is required before licensure.

After taking the examination, CGC and the Bureau will notify you of your pass or fail status via email. Once you pass the examination and fulfill all requirements of the Licensing Application Package, the Bureau will notify you of your approval for licensure. You may also retrieve your examination results from the CGC website by using the examination results number issued to you by CGC.

Upon approval and receipt of the licensing fee, the Bureau will issue you a license as a California Professional Fiduciary. When you pass the examination, CGC will certify you as a National Certified Guardian..

## **APPLYING FOR THE EXAMINATION**

To take the examination you must follow these three steps:

First, submit a Licensing Application Package to the Bureau for a determination of eligibility to sit for the examination. To receive a Licensing Application Package, visit the Bureau's website at [www.fiduciary.ca.gov,](http://www.fiduciary.ca.gov/) or contact the Bureau directly at (916) 574-7340. Once approved to take the examination, the Bureau will issue you an examination eligibility number.

Once eligible, submit an Examination Application to CGC. You may access the online application from the CGC website at http://www.guardianshipcert.org/ and submit it along with the application fee directly to CGC. The application process with CGC will require you to go through a background check to verify your identity and educational background, as well as check that no felonies are on your record. You will be eligible for twelve (12) months to take and pass the examination once you have received approval from CGC.

Finally, contact PSI to schedule the examination. You will need your examination eligibility number to complete this process.

## **SCHEDULING THE EXAMINATION**

### **MAKING AN APPOINTMENT**

PSI is responsible for the administration and scheduling of the examination. You may make an appointment to take the examination at [https://test-takers.psiexams.com/c](https://test-takers.psiexams.com/)apfb, or by telephone at (877) 392-6422. You must have your examination eligibility number to schedule your appointment.

In most California testing centers, testing does not take place on the following major holidays:

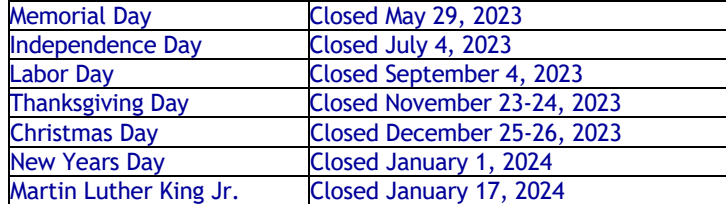

### **ONLINE SCHEDULIING**

You may schedule your examination by completing the online Test Registration Form. The Test Registration Form is available at PSI's website, [https://test-takers.psiexams.com/capfb.](http://www.psiexams.com/) You may schedule an examination via the Internet 24 hours a day.

Log onto PSI's website and select Sign in / Create Account. Select Create Account. You are now ready to pay and schedule for the exam. Enter your zip code and a list of the testing sites closest to you will appear. Once you select the desired test site, available dates will appear.

### **TELEPHONE SCHEDULING**

Call PSI at (877) 392-6422, Monday through Friday between 4:30 AM and 7:00 PM, and Saturday through Sunday between 6:00 AM and 2:30 PM, Pacific Time, to schedule your appointment for the test. You must provide your examination eligibility number. TDD service is available at (800) 735-2929.

#### **RE-TAKING THE EXAMINATION**

You may re-take the examination a total of four times not to exceed one examination attempt every thirty (30) days within your 12-month eligibility period as determined by the Bureau.

To re-take the examination, you must first visit the CGC website at [www.guardianshipcert.org,](http://www.guardianshipcert.org/) sign in to your account, complete a Retest Application, and remit the appropriate fee to CGC. Once you receive your approval email to retest, you must then contact PSI to schedule a new appointment to take the examination. You are responsible for paying the sitting fee to PSI for each re-take: \$33.55.

#### **CANCELING AN EXAMINATION APPOINTMENT**

You may cancel and reschedule an examination appointment without forfeiting your fee *if your cancellation notice is received two (2) days prior to the scheduled examination date.* For example, for a 9:00 a.m. Monday appointment, the cancellation notice would need to be received before 9:00 a.m. on the previous Saturday. You may call PSI at (877) 392- 6422.

**Note: A voicemail or email message is NOT an acceptable form of cancellation. Please use the PSI Website or call PSI and speak directly to a Customer Service Representative.** 

### **MISSED APPOINTMENT OR LATE CANCELLATION**

If you miss your appointment, you will not be able to take the examination as scheduled. You will forfeit your examination fee, if:

- 1. You do not cancel your appointment two days before the scheduled examination date;
- 2. You do not appear for your examination appointment;
- 3. You arrive after your examination start time; or
- 4. You do not present proper identification when you arrive for the examination.

### **EXAMINATION SITE CLOSING FOR AN EMERGENCY**

In the event that severe weather or another emergency forces the closure of an examination site on a scheduled examination date, your examination will be rescheduled. PSI personnel will attempt to contact you in this situation. However, you may check the status of your examination schedule by calling PSI ahead of time. Every effort will be made to reschedule your examination at a convenient time as soon as possible. You will not be penalized. You will be rescheduled at no additional charge.

## **SPECIAL ACCOMMODATIONS**

CGC is responsible for the determination and approval of all special accommodation requests.

If you have a physical or mental impairment that substantially limits a major life activity you may be eligible for special accommodations in the testing process to assure that the tests accurately reflect your competency in the required knowledge areas. "Major life activities" include walking, seeing, hearing, speaking, breathing, learning, working, caring for oneself, and performing manual tasks.

If you require special accommodations, you must submit a completed Special Accommodations Request Form to CGC for approval. You may obtain the form off the CGC website at <http://www.guardianshipcert.org/> or by contacting CGC via email at [certification@guardianshipcert.org](mailto:certification@guardianshipcert.org) to request one. This form requires you to describe the nature of your disability and its limitations related to the examination, the type of accommodation or modification requested, and supporting documentation. The supporting documentation must bear the name, professional title, original signature, license number and telephone number of your physician, medical authority or other qualified professional.

PSI is fully compliant with the Americans with Disabilities Act and provides reasonable accommodations for candidates whose request for special accommodations has been granted by CGC. Reasonable accommodations are those that do not fundamentally alter the examination or results. Any auxiliary aids and services provided must be approved by CGC. Scheduling services are available for the hearing-impaired via PSI's Telecommunications Device for the Deaf (TDD) by calling (800) 735-2929.

## **REPORTING TO EXAMINATION SITE**

On the day of the examination, you must arrive at least thirty (30) minutes prior to your scheduled appointment time. This allows time for check-in and identification verification and provides time to familiarize yourself with the examination process. If you arrive late, you may not be admitted to the examination site and you may forfeit your examination registration fee. Even though candidates will be thumb printed, you are still required to comply with any identification requirements established by the appropriate regulatory entity.

### **REQUIRED IDENTIFICATION AT THE EXAMINATION SITE**

You must provide one of the following valid forms of government-issued identification before taking the examiniation:

- 1. An unexpired State issued driver's license;
- 2. An unexpired State Department of Motor Vehicles Identification Card;
- 3. A current U.S. military-issued identification card;
- 4. An unexpired passport; or
- 5. An unexpired U.S. Government-issued passport card.

*All photographs must be recognizable as the person to whom the identification card was issued. The name on the application must match the photographic I.D. card.*

*Failure to provide the required identification at the time of the examination without notifying PSI is considered a missed appointment, and you will not be able to take the examination.*

## **IMPORTANT INFORMATION ABOUT TAKING AN EXAMINATION**

- 1. All candidates will have their thumbprint taken during examination check-in. The thumb print must be matched after candidates return from a restroom break and any time the candidate leaves and returns to the test site after check-in.
- 2. The temperature in the testing room is maintained at a moderate level. Candidates are advised to layer clothing. Acceptable layered clothing includes lightweight shirts, sweaters, and pullovers without pockets or hoods. These items must be worn upon check-in, while you wait to enter the testing room, and during your initial seating for the examination. If the layered item is removed during the examination, you will be required to store it in the lobby while time continues to count down on your examination. Outerwear (coats, heavy jackets, vests, shawls, scarves, etc.) is not allowed in the testing rooms.
- 3. There are timing mechanisms available in the testing room and on the computer console to help candidates keep track of time during the test administration. Candidates are not permitted to bring watches or other timekeeping devices into the testing rooms.
- 4. Only one candidate will be allowed to take a restroom break at a time. Candidates are required to sign out when leaving and returning to the testing room. If a candidate's restroom break takes longer than 5 (five) minutes, a proctor will check on the candidate and will notify the applicable regulatory entity of the occurrence. The regulatory entity will investigate and take appropriate action.
- 5. The following is a non-exhaustive list of personal items that are not permitted in the testing rooms:

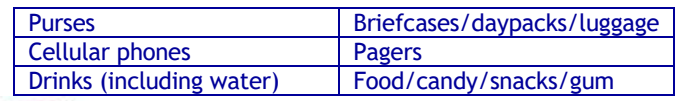

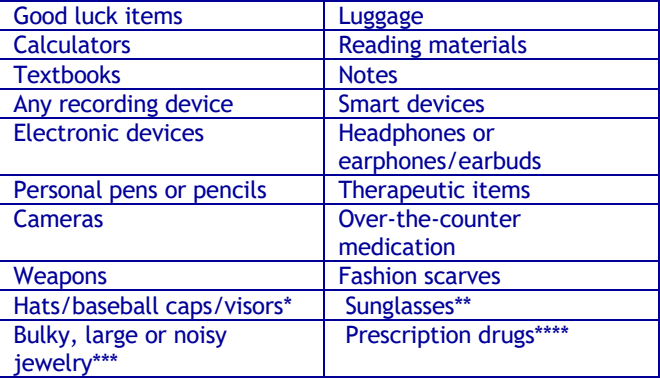

*\*Headwear worn for religious purposes is subject to inspection.*

*\*\*Prescription and non-prescription eyeglasses may not be worn for the photo. Eyeglasses subject to inspection.*

*\*\*\*Jewelry that is allowed into the examination room is subject to inspection.*

*\*\*\*\*Drugs that are medically necessary during the pendency of the examination may be brought into the examination site, in a container bearing a proper prescription label with the name of the candidate and of the drug; any such medication is subject to examination by a proctor upon check-in.*

Examination proctors will have considerable discretion to refuse permission of clothing and/or items that compromise the integrity or security of the examination.

During the check-in process, all candidates will be asked if they possess any of the prohibited items and all candidates will be asked to empty their pockets. If prohibited items are found during check-in, candidates must return these items to their vehicle or other place of safekeeping. Neither PSI nor the Department of Consumer Affairs will be responsible for the items. Any candidate possessing responsible for the items. prohibited items in the testing room will have his or her examination results invalidated, and PSI will notify the appropriate regulatory entity of the occurrence.

- 6. Shoes must be worn at all times and feet are not permitted on the chairs. Feet must remain on the floor during examinations.
- 7. Copying any portion of the examination content by any means, or communicating examination content for the purpose of aiding its unauthorized reproduction, whether before, during, or after the examination, is a violation of PSI security policy and existing law. Either one may result in the disqualification or invalidation of examination results, the denial of your license, and may result in criminal prosecution.
- 8. If a candidate is asked by a proctor to step into the lobby during your examination, the proctor will suspend the candidate's examination, so all remaining test time will be retained.

Only candidates, and those individuals with prior regulatory entity approval, are allowed to be present in the testing sites.

If candidates require that an exception be made to ANY of the abovementioned security procedures, candidates must contact their regulatory entity PRIOR to the date of their examination. The regulatory entity must provide the exception to PSI. NO EXCEPTIONS WILL BE MADE ON THE DAY OF THE EXAMINATION.

## **EXAMINATION BY COMPUTER**

The examination will be administered via computer. You will be using a mouse and computer keyboard.

### **IDENTIFICATION SCREEN**

You will be directed to a semiprivate testing station to take the examination. When you are seated at the testing station, you will be prompted to confirm your name, identification number, and the examination for which you are registered.

#### **TUTORIAL**

Before you start your examination, an introductory tutorial is provided on the computer screen. The time you spend on this tutorial, up to 15 minutes, DOES NOT count as part of your examination time. Sample questions are included following the tutorial so that you may practice answering questions, and reviewing your answers.

### **TEST QUESTION SCREEN**

The "function far" at the top of the test question screen provides mouse-click access to the features available while taking the examination.

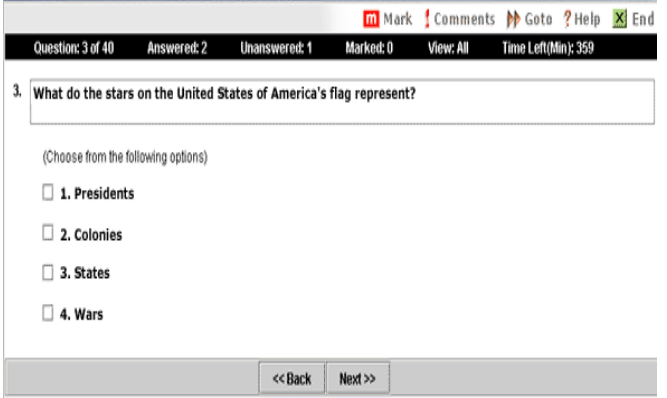

One question appears on the screen at a time. During the examination, minutes remaining will be displayed at the top of the screen and updated as you record your answers.

IMPORTANT: You have two hours to take the examination. After you have entered your responses, you will later be able to return to any question(s) and change your response, provided there is still time left.

## **EXAMINATION CONTENT**

## **KNOWLEDGE AREAS**

The examination requires you to demonstrate a basic understanding of responsibilities of serving as a professional fiduciary in California. Following is the outline that identifies particular knowledge areas of the examination:

## **EXAMINATION OUTLINE**

## **PROFESSIONAL PRACTICES**

**Knowledge and application of fiduciary principles as they relate to the professional roles of the conservator/trustee (includes but not limited to):** 

- Keep client matters confidential
- Communicate ethically
- Comply with PFB laws and regulations
- Advocate for client needs and preferences
- Avoid conflicts of interest
- Insure fiduciary practice
- Maintain professional fiduciary license
- Secure/store client medical and personal records
- Determine ability to handle client needs
- Comply with bonding requirements
- Protect conservatees' rights
- Plan for fiduciary practice contingencies

## **CLIENT RELATIONS**

## **Knowledge of the personal aspects of the client's life, and the ability of the fiduciary to address those special situations or circumstances (includes but not limited to):**

- Respect boundaries between fiduciary and client
- Assess clients' current financial and legal needs
- Communicate with client and clients' family, friends, and service providers
- Manage complex family dynamics
- Assess clients' current medical, physical, social and psychological needs
- Determine level of care required to meet client needs
- Determine clients' ability to manage cash and assets
- Assess clients' functional capacities
- 209 Identify clients' preferences (personal, cultural, religious)

### **FINANCIAL MANAGEMENT**

**Knowledge and application of decision-making principles and limits to fiduciary decisions (includes but not limited to):**

- Retain documents
- Budget for client needs
- Manage funds to support long-term financial solvency
- Reconcile active accounts of client/estate
- Monitor investment accounts
- Manage tax obligations of clients/estate
- Interpret financial statements
- Conduct financial reviews and audits
- Buy, sell, and manage real property
- Liquidate client/estate assets

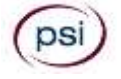

## **FINANCIAL ASSESSMENT AND PLAN DEVELOPMENT**

**Knowledge and application of the responsibilities for assessing a conservatee's or beneficiary's financial needs and resources, and developing a plan to meet those needs (includes but not limited to):**

- Implement estate plan to meet clients' financial and legal needs
- Marshal client/estate assets
- Establish accounts for the management of client/estate funds
- Secure tangible assets
- Evaluate client/estate insurance needs
- Safeguard intangible assets
- Notify entities about the fiduciary relationship
- Appraise client/estate assets
- Collect unclaimed property and hidden/missing assets

## **LAWS, COURTS, AND LEGAL PROCESSES**

## **Knowledge of laws, courts, and legal processes governing conservatorships/trusts (includes but not limited to):**

- Respect limits to fiduciary powers
- Apply the Uniform Prudent Investor Act
- Account for fiduciary estate
- Distribute assets
- Use support decision-making
- Submit fiduciary court documents
- Gain court approval when required
- Apply substituted judgement

## **PERSONAL MANAGEMENT**

## **Knowledge and application of the responsibilities of the conservator of the person (includes but not limited to):**

- Monitor to ensure client well-being and safety
- Advocate for client medical preferences
- Identify indicators that client may be at risk for abuse, neglect, and exploitation
- Report suspected abuse, neglect and exploitation
- Conduct wellness checks
- Identify community, government and private resources for meeting client needs
- Use health care documents that guide fiduciary decision-making
- Make residential placement decisions

## **EXAMINATION SECURITY LAWS**

### **BUSINESS AND PROFESSIONS CODE SECTIONS**

- 123. It is a misdemeanor for any person to engage in any conduct which subverts or attempts to subvert any licensing examination or the administration of an examination, including, but not limited to:
	- a. Conduct which violates the security of the examination materials; removing from the examination room any examination materials without authorization; the unauthorized reproduction by any means of any portion of the actual licensing examination; aiding by any means the unauthorized reproduction of any portion of the actual licensing examination; paying or using professional or paid examination-takers for the purpose of reconstructing any portion of the licensing examination; obtaining examination questions or other examination material, except by specific authorization either before, during, or after an examination; or using or purporting to use any examination questions or materials which were improperly removed or taken from any examination for the purpose of instructing or preparing any applicant for examination; or selling, distributing, buying, receiving, or having unauthorized possession of any portion of a future, current, or previously administered licensing examination.
	- b. Communicating with any other examinee during the administration of a licensing examination; copying answers from another examinee or permitting one's answers to be copied by another examinee; having in one's possession during the administration of the licensing examination any books, equipment, notes, written or printed materials, or data of any kind, other than the examination materials distributed, or otherwise authorized to be in one's possession during the examination; or impersonating any examinee or having an impersonator take the licensing examination on one's behalf.

Nothing in this section shall preclude prosecution under the authority provided for in any other provision of law.

In addition to any other penalties, a person found guilty of violating this section, shall be liable for the actual damages sustained by the agency administering the examination not to exceed ten thousand dollars (\$10,000) and the costs of litigation.

- c. If any provision of this section or the application thereof to any person or circumstances is held invalid, that invalidity shall not affect other provisions or applications of the section that can be given effect without the invalid provision or application, and to this end the provisions of this section are severable.
- 123.5 Whenever any person has engaged, or is about to engage, in any acts or practices which constitute, or will constitute, a violation of Section 123, the superior court in and for the county wherein acts or practices takes place, or are about to take place, may issue an injunction, or other appropriate order, restraining such conduct on application of a board, the Attorney General or the district attorney of the county.

The proceedings under this section shall be governed by Chapter 3 (commencing with Section 525) of Title 7 of Part 2 of the Code of Civil Procedure.

The remedy provided by this section shall be in addition to and not a limitation on, the authority provided for in any other provision of law.

- 496. A board may deny, suspend, revoke, or otherwise restrict a license on the ground that an applicant or licensee has violated Section 123 pertaining to subversion of licensing examination.
- 584. No person shall violate the security of any examination, as defined in subdivision (a) of Section 123, or impersonate, attempt to impersonate, or solicit the impersonation of, another in any examination for a license, certificate, or registration to practice as provided in this division, the Osteopathic Act, or the Chiropractic Initiative Act, or under any other law providing for the regulation of any other system or method of treating the sick or afflicted in this state.

## **EXAMINATION SITE LOCATIONS**

PSI examination centers in California:

#### **AGOURA HILLS**

30851 AGOURA RD SUITE 302 AGOURA HILLS, CA 91301 **(**818**)** 851-9266 *FROM THE EAST: TAKE US-101 N/VENTURA FWY WEST TO REYES ADOBE RD (EXIT 38). TURN LEFT ONTO REYES ADOBE RD. TURN RIGHT ONTO AGOURA RD. 30851 AGOURA RD IS ON THE RIGHT. FROM THE WEST: TAKE US-101 S TO LINDERO CYN RD (EXIT 39). TURN RIGHT ONTO LINDERO CANYON RD. TURN LEFT ONTO AGOURA RD. 30851 AGOURA RD IS ON THE LEFT.*

#### **ATASCADERO**

7305 MORRO RD, SUITE 201A ATASCADERO, CA 93422 (805) 538-5053 *FROM US-101 N, TAKE THE CA-41 EXIT (EXIT 219) TOWARD MORRO RD. TURN LEFT ONTO EL CAMINO REAL. TURN LEFT ONTO CA-41/MORRO RD.*

*FROM US-101 S, TAKE THE MORRO RD/CA-41 EXIT (EXIT 219), TURN RIGHT ONTO CA-41/MORRO RD.*

#### **BAKERSFIELD**

5405 STOCKDALE HIGHWAY SUITE 103 BAKERSFIELD, CA 93309 (661) 735-5351 *FROM INTERSTATE 5-SOUTH, TAKE THE STOCKDALE HIGHWAY EXIT (EXIT 253). TURN RIGHT ONTO STOCKDALE HIGHWAY. END AT 5405 STOCKDALE HIGHWAY.* 

*FROM INTERSTATE 5-NORTH TOWARD BAKERSFIELD, KEEP LEFT TO TAKE CALIFORNIA 99 NORTH VIA EXIT 221 TOWARD BAKERSFIELD/FRESNO. TAKE THE CALIFORNIA 58 EAST EXIT TOWARD TEHACHAPI/MOJAVE. TAKE THE EXIT ON THE LEFT TOWARD CALIFORNIA STATE UNIVERSITY/STOCKDALE HIGHWAY/BRUNDAGE*  LANE. TURN LEFT ONTO WIBLE ROAD, TURN SLIGHT LEFT ONTO *STOCKDALE HIGHWAY. END AT 5405 STOCKDALE HIGHWAY.*

#### **CARSON**

17420 S AVALON BLVD, SUITE 205 CARSON, CA 90746 (310) 400-7393 *FROM CA-91 E/GARDENA FWY TAKE THE AVALON EXIT. OFF RAMP WILL LEAD YOU ONTO ALBERTONI ST. MAKE A RIGHT ONTO AVALON BLVD AND WE ARE LOCATED ON THE RIGHT HANDSIDE (SAME PARKING LOT AS CARL'S JR).*

*FROM CA-91 W TAKE THE AVALON EXIT. MAKE A LEFT ONTO AVALON BLVD. MAKE A U-TURN ON AVALON BLVD AND ALBERTONI ST. WE ARE LOCATED ON THE RIGHT-HAND SIDE. (SAME PARKING LOT AS CARL'S JR).*

#### **DIAMOND BAR**

21660 EAST COPLEY DR SUITE 215 DIAMOND BAR, CA 91765 (909) 860-8119 *FROM I-10 E, TAKE THE GRAND AVE EXIT (EXIT 38A). TURN RIGHT ONTO S GRAND AVE. TURN RIGHT ONTO GOLDEN SPRINGS DR. TURN LEFT ONTO COPLEY DR. FROM 60 WEST, TAKE GRAND AVE EXIT (EXIT 24B). TURN LEFT ONTO GRAND AVE. TURN RIGHT ONTO GOLDEN SPRINGS DR. TURN LEFT ONTO COPLEY DR. 21660 COPLEY DR, STE 260 IS ON THE LEFT.*

#### **EL MONTE – SANTA FE SPRINGS**

10330 PIONEER BOULEVARD, SUITE 285 SANTA FE SPRINGS, CA 90670 (562) 325-8113 *FROM THE I-5 NORTH TAKE NORWALK BLVD (EXIT 121), TURN RIGHT* 

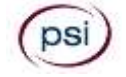

*ONTO NORWALK BLVD. TURN LEFT ONTO IMPERIAL HWY/CA-90. TURN RIGHT ONTO PIONEER BLVD, TESTING CENTER WILL BE ON YOUR RIGHT.*

#### **FRESNO**

351 E. BARSTOW AVE, SUITE 101 FRESNO, CA 93710 (559) 538-3975 *FROM CA-41 S, TAKE THE BULLARD AVE EXIT. TURN LEFT ONTO E BULLARD AVE. TURN RIGHT ONTO N FRESNO ST. PASS THROUGH THE INTERSECTION OF FRESNO AND BASTOW AVE. TAKE THE FIRST DRIVEWAY ON THE RIGHT-HAND SIDE.*

*FROM CA-41 N, TAKE THE SHAW AVE EXIT TOWARD CLOVIS. TURN RIGHT ONTO E SHAW AVE. TURN LEFT ONTO N FRESNO ST. TURN LEFT INTO THE LAST DRIVEWAY BEFORE BARSTOW AVE. TESTING CENTER IS IN THE OFFICE COMPLEX ON THE SW CORNER OF BARSTOW AND FRESNO ST.*

#### **IRVINE**

8 CORPORATE PARK, SUITE 200 IRVINE, CA 92606 (949) 418-9653 *FROM I-405 S – USE THE 2ND LANE FROM RIGHT TO TAKE EXIT 7 FOR JAMBOREE RD, THEN USE THE LEFT 2 LANES TO TURN LEFT ONTO JAMBOREE RD. GO ABOUT 1.5 MILES THEN TURN RIGHT ONTO BECKMAN AVE. TAKE THE FIRST RIGHT ONTO CORPORATE PARK. 8 CORPORATE PARK IS THE SECOND BUILDING ON THE RIGHT.* 

*FROM I-5 S – TAKE EXIT 100 FOR JAMBOREE RD. USE THE 2ND FROM RIGHT LANE TO TURN RIGHT ONTO JAMBOREE RD. TAKE THE RAMP TO JAMBOREE RD THEN KEEP LEFT AT THE FORK TO CONTINUE ONTO*  GO ABOUT 2.2 MILES THEN TURN LEFT ONTO *BECKMAN AVE. TAKE THE FIRST RIGHT ONTO CORPORATE PARK. 8 CORPORATE PARK IS THE SECOND BUILDING ON THE RIGHT.*

*ONCE PARKED, PROCEED THROUGH THE FRONT ENTRANCE AND TAKE THE ELEVATOR TO THE SECOND FLOOR. THE TEST CENTER IS IN SUITE 200.*

#### **LAWNDALE**

THE BAYTOWER CORPORATE CENTER 15901 HAWTHORNE BLVD, SUITE 330 LAWNDALE, CA 90260 310-504-0004 *FROM I-5S, MERGE ONTO CA-110S, WHICH BECOMES I-110S. MERGE ONTO I-105W. TAKE THE I-405S/I-405N EXIT AND MERGE ONTO I-405S. TURN RIGHT ONTO INGLEWOOD AVE. TURN LEFT ONTO MANHATTAN BEACH BLVD. TURN RIGHT ONTO HAWTHORNE BLVD.*

#### **REDDING**

2861 CHURN CREEK, UNIT C REDDING, CA 96002 (530) 319-3615 FROM I-5 S, TAKE THE CYPRESS AVENUE EXIT (677). TURN RIGHT ONTO E. CYPRESS AVE. TURN RIGHT ON CHURN CREEK RD. FROM I-5 N TOWARDS SACRAMENTO, TAKE THE CYPRESS AVE EXIT

(677). TURN LEFT ONTO E. CYPRESS AVE. TURN RIGHT ONTO CHURN CREEK RD.

FROM 299 E TOWARDS REDDING, START GOING WEST ON CA-299. MERGE ONTO 1-5 S RAMP ON THE LEFT TOWARDS SACRAMENTO. TAKE THE CYPRESS AVE EXIT (677). TURN LEFT ONTO E. CYPRESS AVE. TURN RIGHT ONTO CHURN CREEK RD.

FROM 299 W TOWARDS REDDING. START GOING EAST ON CA-299 TOWARDS WEAVERVILLE/REDDING. FROM 299 EAST TURN RIGHT ONTO CA-273/CA-299 E/MARKET STREET. TURN LEFT ONTO CA-299-E. MERGE ONTO 1-5 S VIA EXIT 2A TOWARDS RED BLUFF/SACRAMENTO. TAKE THE CYPRESS AVE EXIT (677). TURN LEFT ONTO E. CYPRESS AVE. TURN RIGHT ONTO CHURN CREEK RD.

#### **RIVERSIDE**

7888 MISSION GROVE PARKWAY S., SUITE 130 RIVERSIDE, CA 92508 (951) 565-8037 *FROM THE CA-91W TOWARD RIVERSIDE/BEACH CITIES, TAKE THE CENTRAL AVENUE EXIT TOWARD MAGNOLIA CENTER. TURN LEFT ONTO*  *CENTRAL AVE. CENTRAL AVE BECOMES ALESSANDRO BLVD. VEER TO THE RIGHT, THEN STAY STRAIGHT TO GO ONTO TRAUTWEIN RD (YOU WILL PASS COMMUNICATIONS CENTER DR). TURN LEFT ONTO MISSION GROVE PKY W.*

*FROM THE HIGH DESERT/SAN BERNARDINO AREA 215 S, WHERE THE 60 FWY, 91 FWY, AND THE 215 FWY SPLIT, TAKE 215S (SIGNS FOR THE 60 EAST INDIO). TAKE EXIT 27C FOR ALESSANDRO BLVD, TURN RIGHT ONTO E ALESSANDRO BLVD, TURN LEFT ONTO MISSION GROVE PKWY S.*

#### **SACRAMENTO**

8950 CAL CENTER DR, SUITE 158 BUILDING TWO SACRAMENTO, CA 95826 (916) 476-5926

*FROM US-50 E: USE THE RIGHT TWO LANES TO TAKE EXIT 11 FOR WATT AVE. USE THE RIGHT 2 LANES TO TURN RIGHT ONTO WATT AVE. USE THE LEFT LANE TO TURN LEFT AT THE FIRST CROSS STREET ONTO FOLSOM BLVD. USE THE LEFT TWO LANES TO TURN LEFT ONTO MANLOVE RD. TURN LEFT ONTO CAL CENTER DR. BUILDING 8950 WILL BE ON THE LEFT.*

*FROM US-50 W: USE THE RIGHT TWO LANES TO TAKE EXIT 11 FOR WATT AVE. USE THE LEFT 2 LANES TO TURN LEFT ONTO WATT AVE. USE THE LEFT LANE TO TURN LEFT AT THE FIRST CROSS STREET ONTO FOLSOM BLVD. USE THE LEFT TWO LANES TO TURN LEFT ONTO MANLOVE RD. TURN LEFT ONTO CAL CENTER DR. BUILDING 8950 WILL BE ON THE LEFT.*

#### **SAN DIEGO**

5440 MOREHOUSE DRIVE, SUITE 3100 SAN DIEGO, CA 92121 (858) 550-5940

*FROM 1-805 S, TAKE THE SORRENTO VALLEY RD/MIRA MESA BLVD EXIT. TURN LEFT ONTO MIRA MESA BLVD, TURN LEFT ONTO SCRANTON ROAD. TURN RIGHT ONTO MOREHOUSE DRIVE.*

*FROM I-805 N TOWARD LOS ANGELES, TAKE THE MIRA MESA BLVD/VISTA SORRENTO PKWY EXIT. TURN RIGHT ONTO MIRA MESA BLVD. TURN LEFT ONTO SCRANTON RD. TURN RIGHT ONTO MOREHOUSE DR.*

*ADDITIONAL PARKING CAN BE FOUND (ON TOP OF THE AT&T BUILDING) BY CONTINUING ON MOREHOUSE PAST OUR BUILDING AND TURNING LEFT AT THE NEXT DRIVEWAY UP THE HILL.*

#### **SAN FRANCISCO**

150 EXECUTIVE PARK BLVD., STE 2400 SAN FRANCISCO, CA 94134 (415) 494-5773 *I-80 W BECOMES US-101 S. TAKE EXIT 429A TOWARD MONSTER PARK/TUNNEL AVE. TAKE THE RAMP TOWARD 3COM PARK. TURN RIGHT ONTO ALANNA RD. TURN LEFT ONTO EXECUTIVE PARK BLVD.*

#### **SANTA CLARA**

2936 SCOTT BLVD SANTA CLARA, CA 95054 (408) 844-0008

*FROM US-101 N, TAKE THE SAN TOMAS EXPWY/MONTAGUE EXPWY EXIT- EXIT 392. TAKE THE SAN TOMAS EXPWY RAMP. MERGE ONTO SAN TOMAS EXPY/CR-G4. TURN LEFT ONTO SCOTT BLVD.*

*FROM I-880 S TOWARD SAN JOSE, TAKE THE MONTAGUE EXPWY EXIT (7). TAKE THE MONTAGUE EXPWY WEST RAMP. MERGE ONTO MONTAGUE EXPY/CR-G4 E. TURN LEFT ONTO E TRIMBLE RD. E TRIMBLE RD BECOMES DE LA CRUZ BLVD. TURN SLIGHT RIGHT ONTO CENTRAL EXPY/CR-G6 W. TURN SLIGHT RIGHT ONTO SCOTT BLVD.*

#### **SANTA ROSA**

160 WIKIUP DRIVE, SUITE 105 SANTA ROSA, CA 95403 (707) 791-3113 *FROM US-101 N, TAKE MARK WEST SPRINGS/RIVER ROAD EXIT. TURN RIGHT ON MARK WEST SPRINGS. TURN LEFT AT OLD REDWOOD HIGHWAY. TURN RIGHT ON WIKIUP DRIVE. FIRST DRIVEWAY ON RIGHT.* 

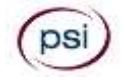

*FROM US-101 S, TAKE MARK WEST SPRINGS/RIVER ROAD EXIT. TURN LEFT ON MARK WEST SPRINGS. TURN LEFT AT OLD REDWOOD HIGHWAY. TURN RIGHT ON WIKIUP DRIVE. FIRST DRIVEWAY ON RIGHT.*

#### **UNION CITY**

32960 ALVARADO-NILES RD, SUITE 650 UNION CITY, CA 94587 (510) 400-3343

*FROM I-880 N – AT EXIT 23, TAKE RAMP RIGHT AND FOLLOW SIGNS FOR ALVARADO NILES RD. TURN RIGHT ONTO ALVARADO NILES RD. AFTER ABOUT A MILE, MAKE A U-TURN AT DOWE AVE. TAKE THE FIRST RIGHT INTO THE OFFICE PARK AND THEN TAKE THE FIRST LEFT ONCE ON THE PROPERTY. SUITE 650 WILL BE IN THE FIRST BUILDING ON YOUR RIGHT. FROM I880 S - AT EXIT 23, TAKE RAMP RIGHT AND FOLLOW SIGNS FOR ALVARADO NILES RD. TURN LEFT ONTO ALVARADO NILES RD. AFTER ABOUT A MILE, MAKE A U-TURN AT DOWE AVE. TAKE THE FIRST RIGHT INTO THE OFFICE PARK AND THEN TAKE THE FIRST LEFT ONCE ON THE PROPERTY. SUITE 650 WILL BE IN THE FIRST BUILDING ON YOUR RIGHT.*

#### **VENTURA**

4245 MARKET ST, SUITE 208 VENTURA, CA 93003 (805) 650-5220 *FROM US-101N, TAKE THE TELEPHONE ROAD (EXIT 65). TURN LEFT ONTO TELEPHONE ROAD. TURN RIGHT ONTO MARKET STREET.*

#### **VISALIA**

3400 W MINERAL KING AVE, SUITE D VISALIA, CA 93291 (559) 740-7781 *FROM CA-99N, MERGE ONTO CA-198E VIA EXIT 96 TOWARD VISALIA/SEQUOIA NAT'L PARK. TAKE THE EXIT TOWARD DEMAREE STREET. MERGE ONTO W NOBLE AVENUE. TURN LEFT ONTO S COUNTY CENTER DRIVE. TAKE THE 1ST LEFT ONTO W MINERAL KING AVENUE.*

#### **WALNUT CREEK**

175 LENNON LANE, SUITE 203 WALNUT CREEK, CA 94598 (925) 448-2179 *FROM I-5N, KEEP LEFT TO TAKE I-580W TOWARD TRACY/SAN FRANCISCO. MERGE ONTO I-680N VIA EXIT 44B TOWARD SACRAMENTO/WALNUT CREEK/CONCORD. TAKE THE YGNACIO VALLEY ROAD EXIT AND TURN RIGHT. TURN LEFT ONTO LENNON LANE.*

## **OUT-OF-STATE EXAMINATION SITE LOCATIONS**

The following out-of state sites will also offer this examination.

#### **ALBUQUERQUE**  2820 BROADBENT PARKWAY

SUITE E & F ALBUQUERQUE, NM 87107 *FROM I-40 W TAKE EXIT 159D, FOLLOW FRONTAGE RD. N TO MENAUL*  **BLVD NE, MAKE A LEFT ONTO MENAUL BLVD NE, MAKE A RIGHT ONTO** *BROADBENT PKWY NE. BUILDING WILL BE ON THE RIGHT.*

#### **ATLANTA (MARIETTA)**

2100 ROSWELL ROAD NE, SUITE 2128 MARIETTA, GA 30062 *FROM I-75 NORTHBOUND, TAKE EXIT #263 – THE 120 LOOP, EAST TOWARD ROSWELL. DRIVE APPROXIMATELY 1.5 MILES (PAST POWERS FERRY AND LOWER ROSWELL ROADS) AND EXIT RIGHT TOWARD ROSWELL. MAKE A RIGHT AT THE LIGHT OFF OF THE EXIT AND ONTO ROSWELL ROAD. PAVILIONS AT EAST LAKE SHOPPING CENTER IS ½ MILE ON RIGHT.* 

*FROM I-75 SOUTHBOUND, TAKE EXIT#265 - GA 120 LOOP/EAST. TURN LEFT ONTO NORTH MARIETTA PKWY. AFTER 1.4 MILES, TAKE THE RIGHT-SIDE OFF RAMP TO GA-3/ROSWELL/MARIETTA. TURN LEFT ONTO GA-120 EAST/ROSWELL RD. GO .3MILE TO PAVILIONS AT EAST LAKE SHOPPING CENTER. TURN RIGHT INTO SHOPPING CENTER.* 

*THE SITE IS LOCATED IN SUITE 2128 IN THE SAME SHOPPING CENTER AS KROGERS.*

#### **BRONX**

34 MARCONI STREET, SUITE 210 BRONX, NY 10461 *\*\*PRESS IN THE CODE 26 TO ACCESS SUITE AFTER ARRIVAL AT BUILDING\*\**

*HEAD NORTH ON HUTCHINSON RIVER PKWY N. TAKE EXIT 3W FOR PELHAM PKWY W. MERGE ONTO BRONX AND PELHAM PKWY. USE THE RIGHT LANE TO TAKE THE HUTCHINSON PKWY S RAMP TO WHITESTONE BR QUEENS. MERGE ONTO HUTCHINSON RIVER PKWY S. TAKE EXIT 2 TOWARD WESTCHESTER AVE/E TREMONT AVE. TAKE A SLIGHT RIGHT TOWARDS WATERS PL. TURN RIGHT ONTO WATERS PL. TURN RIGHT ONTO MARCONI ST. THE OFFICE WILL BE ON YOUR LEFT.* 

*ENTER THE FRONT ENTRANCE PRESS 26 TO ACCESS. AFTER ENTRANCE INTO BUILDING TAKE THE STAIRS OR ELEVATOR TO THE SECOND FLOOR. WE ARE IN SUITE 210. IF TAKING THE STAIRS, TAKE A LEFT ONCE YOU REACH THE SECOND FLOOR. THE OFFICE IS AT THE TOP OF THE RAMP.*  **FROM THE ELEVATOR, TAKE 2 RIGHTS. THE OFFICE IS AT THE TOP OF** *THE RAMP.*

#### **CENTENNIAL**

12150 E. BRIARWOOD AVE, SUITE 270 CENTENNIAL, CO 80112 *EXIT I-25 AT ARAPAHOE ROAD. HEAD EAST ON ARAPAHOE (AWAY FROM THE MOUNTAINS) TO PEORIA (5 TRAFFIC LIGHTS). TURN RIGHT ON PEORIA AND LEFT ON BRIARWOOD.*

### **CHARLOTTE**

TYVOLA EXECUTIVE PARK 1 5701 WESTPARK DR, #101 CHARLOTTE, NC 28217 *FROM I-77S TOWARDS COLUMBIA, EXIT TYVOLA ROAD (EXIT #5). TURN LEFT AT TYVOLA ROAD. MAKE A RIGHT AT WESTPARK DR. FROM I-77N, EXIT TYVOLA ROAD (EXIT #5). BEAR RIGHT AT TYVOLA ROAD. TURN RIGHT AT WESTPARK DR.*

#### **CHERRY HILL**

950 N. KINGS HWY, SUITE 301 CHERRY HILL, NJ 08034 *FROM THE NEW JERSEY TPKE S, TAKE EXIT #4/PHILADELPHIA/CAMDEN ONTO RT-73 N TOWARD CAMDEN/PHILADELPHIA. TAKE RAMP ONTO I-295 S TOWARD DEL MEM BR. TAKE EXIT #34B/CHERRY HILL/CAMDEN ONTO MARLTON PIKE (RT-70 W). TURN RIGHT ON KINGS HWY N (RT-41). NOTE BUILDING 950 IS BEHIND BUILDINGS #900 AND #1030.*

#### **CHICAGO**

332 S. MICHIGAN AVENUE SUITE 525 CHICAGO, IL 60604 *TAKE US-41S WHICH BECOMES I-94E. TAKE THE W JACKSON BLVD EXIT (51F). TURN LEFT ON W JACKSON BLVD. TURN RIGHT ON S MICHIGAN AVE.*

#### **DALLAS**

1701 N COLLINS BLVD, SUITE 130 RICHARDSON, TX 75080 *FROM US-75 NORTH TAKE EXIT 26 ONTO N. CENTRAL EXPRESSWAY TOWARD COLLINS BLVD./CAMPBELL RD. TURN LEFT ONTO CAMPBELL RD. TURN LEFT ON COLLINS BLVD. BUILDING IS ON RIGHT.*

### **HOUSTON (NORTHWEST)**

9800 NORTHWEST FREEWAY SUITE 200 HOUSTON, TX 77092 *FROM HWY 290 DRIVING SOUTHEAST, MERGE ONTO LOOP 610 NORTH. EXIT AT T.C.JESTER AND THEN U-TURN UNDER LOOP 610. STAY ON THE*  **FEEDER ROAD, SHERATON HOTEL IS ON THE RIGHT AS THE ROAD** *CURVES RIGHT. TURN INTO THE PARKING LOT IMMEDIATELY AFTER THE*  **SHERATON HOTEL AND BEFORE THE OFFICE BUILDING. CENTER IS ON** *THE 2ND FLOOR.* 

## **LAS VEGAS**

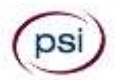

3210 E TROPICANA AVENUE LAS VEGAS, NEVADA 89121 *FROM I-15 – EXIT EAST ON TROPICANA, TRAVEL APPROXIMATELY 4 MILES, TURN LEFT ON MOJAVE, TURN RIGHT INTO THE PARKING LOT. FROM I-95 – EXIT WEST ON TROPICANA, TRAVEL APPROXIMATELY 1 MILE, TURN RIGHT ON MOJAVE, TURN RIGHT INTO THE PARKING LOT.*

#### **MILFORD**

500 BIC DRIVE SUITE 101 MILFORD, CT 06461 *FROM HIGHWAY I-95 EXIT 35. GO TOWARD BIC DRIVE. GO .5 MILES TO* 

*500 BIC DRIVE WHICH IS AT GATE 1 OF THE FORMER BIC COMPLEX. GO TO THE REAR OF THE LOT AND PARK. WALK DOWN THE HILL IN FRONT OF THE BUILDING AND ENTER THE FRONT DOOR. SIGNS WILL DIRECT YOU TO SUITE 101 (PSI).*

## **NASHVILLE**

THE OAKS 1102 KERMIT DRIVE, SUITE 101

NASHVILLE, TN 37217

*FROM I-40 EAST: TAKE EXIT ONTO I-24 (EXIT 213-A). TAKE MURFREESBORO ROAD AT THE FIRST EXIT (EXIT 52). STAY IN THE RIGHT LANE ON THE RAMP, AS THE EXIT APPEARS WHILE YOU ARE STILL IN THE CURVE. ON MURFREESBORO, STAY IN THE LEFT LANE. YOU WILL PASS DAYS INN AND SUPER GIGANTE GROCERY ON YOUR RIGHT. TURN LEFT ONTO KERMIT DRIVE WHEN THERE IS A MCDONALDS ON YOUR RIGHT. PSI IS IN THE FIRST BUILDING ON YOUR LEFT.* 

*FROM I-40 WEST: TAKE EXIT ONTO BRILEY PARKWAY, TURN LEFT ONTO BRILEY PWY. EXIT ONTO MURFREESBORO RD. STAY IN THE RIGHT LANE. TURN RIGHT ONTO KERMIT DRIVE. PSI IS IN THE FIRST BUILDING ON YOUR LEFT.*

#### **OLATHE**

18000 W. 105TH ST. CORPORATE RIDGE OFFICE PARK OLATHE, KS 66061 *FROM EAST - TAKE I-435 W TO K-10/LAWRENCE EXIT 1B. FROM K-10, EXIT AT RIDGEVIEW RD AND TURN LEFT. TAKE FIRST LEFT INTO OFFICE PARK. THE PSI OFFICE IS ON LEFT.* 

*FROM NORTH - TAKE I-35 S TO I-435 W EXIT 222B, THEN TAKE K-10/LAWRENCE EXIT 1B. FROM K-10, EXIT AT RIDGEVIEW RD AND TURN LEFT. TAKE FIRST LEFT INTO OFFICE PARK. THE PSI OFFICE IS ON LEFT. FROM WEST OF I-35, TAKE I-435 S, THEN TAKE K-10/LAWRENCE EXIT 1B. FROM K-10, EXIT AT RIDGEVIEW RD AND TURN LEFT. TAKE FIRST LEFT INTO OFFICE PARK. THE PSI OFFICE IS ON LEFT.* 

*FROM SOUTH - TAKE I-35 N TO I-435 W EXIT 222B, THEN TAKE K-10/LAWRENCE EXIT 1B. FROM K-10, EXIT AT RIDGEVIEW RD AND TURN LEFT. TAKE FIRST LEFT INTO OFFICE PARK. THE PSI OFFICE IS ON LEFT. FROM WEST - TAKE K-10/LAWRENCE EXIT 1B. FROM K-10, EXIT AT RIDGEVIEW RD AND TURN RIGHT. TAKE FIRST LEFT INTO OFFICE PARK. THE PSI OFFICE IS ON LEFT. PLEASE PARK IN THE SPOTS DESIGNATED FOR VISITORS/TESTERS AT THE FRONT OF THE BUILDING.*

#### **PHIDELPHIA**

ONE BALA AVENUE, SUITE 310 BALA CYNWYD, PA 19004 *FROM I-76 EXIT CITY LINE AVENUE. FOLLOW CITY LINE AVENUE SOUTH. THE BUILDING IS ON THE CORNER OF BALA AVENUE AND CITY LINE (NEXT TO THE BALA CYNWYD RAILROAD STATION). THIS IS NOT BALA PLAZA.*

#### **RICHMOND**

MOOREFIELD VI BUILDING 620 MOOREFIELD PARK DRIVE SUITE 205 RICHMOND, VA 23236 *FROM I-64E, TAKE THE PARHAM RD EXIT AND TURN RIGHT. N PARHAM RD/VA-73 S BECOMES VA-150 S/CHIPPENHAM PKWY. MERGE ONTO VA-76 S/POWHITE PKWY. MERGE ONTO MIDLOTHIAN TURNPIKE WEST. TURN LEFT ON MOOREFIELD PARK DR.*

#### **SOUTHFIELD (DETROIT AREA)**

2640 LAHSER ROAD, SUITE 150 SOUTHFIELD, MI 48033

*FROM I -96 E MERGE ONTO I -696 E. THEN MERGE ONTO MI -10 S. TAKE THE LAHSER ROAD EXIT. KEEP LEFT AT THE FORK IN THE RAMP. TURN LEFT ONTO NORTHWESTERN HWY. TURN RIGHT ONTO LAHSER ROAD. YOU MAY ACCESS THE BUILDING FROM THE BACK USING THE NW DOOR.*

#### **SPRINGFIELD**

1111 ELM STREET, SUITE 32A WEST SPRINGFIELD, MA 01089 *TAKE MASS PIKE (RT. 90). EXIT 4 -WEST SPRINGFIELD/HOLYOKE. TURN RIGHT ON WEST SPRINGFIELD/RT. 5 SOUTH. CONTINUE ON RT. 5 APPROXIMATELY TWO MILES. TURN RIGHT ON ELM ST. -IMMEDIATELY AFTER SHOWCASE CINEMAS. OFFICE IS APPROXIMATELY 1/4 MILE ON THE RIGHT.*

#### **TULSA**

2840 E. 51ST STREET BRITTANY SQUARE OFFICE PARK, SUITE 215 TULSA, OK 74105 *FROM I -44 EAST - TAKE EXIT NUMBER 228 (HARVARD), STAY TO THE RIGHT WHICH WILL BE WESTBOUND ON 51ST ST. IN ROUGHLY ½ MILE, TURN LEFT ON DELAWARE CT. THE TEST CENTER IS IN THE FIRST BUILDING ON THE LEFT MARKED "BRITTA NY SQUARE OFFICE PARK".* 

*FROM I -44 WEST - TAKE EXIT 228 TOWARDS HARVARD AVE. MERGE ONTO E SKELLY DR. USE THE 2ND FROM THE LEFT LANE TO TURN LEFT ONTO S HARVARD AVE. TURN RIGHT ONTO E 51ST ST/EAST 51ST STREET SOUTH. GO ABOUT ½ MILE THEN TURN LEFT ONTO DELAWARE CT. THE TEST CENTER IS IN THE FIRST BUILDING ON THE LEFT MARKED "BRITTANY SQUARE OFFICE PARK".* 

*ONCE INSIDE THE BUILDING, PROCEED TO THE 2ND FLOOR. THE TEST CENTER IS IN SUITE 215.*

#### **WEST DES MOINES**

1001 OFFICE PARK ROAD, SUITE 315 WEST DES MOINES, IA 50265 *FROM I-235, EXIT 8TH ST/73RD ST AND PROCEED SOUTH. TURN RIGHT ON OFFICE PARK ROAD. TURN RIGHT INTO THE DRIVEWAY.*

#### **WEST HARTFORD**

1245 FARMINGTON AVENUE, SUITE 203 WEST HARTFORD CT. *FROM I -84 WEST, TAKE EXIT 40 TOWARD CT-71/NEW BRITAIN AVE /CORBINS CORNER. TURN RIGHT ONTO RIDGEWOOD RD. TURN LEFT ONTO WOOD PONT RD. TURN LEFT ONTO TUNXIS RD. TURN RIGHT ONTO BROOKMOOR RD. TURN RIGHT ONTO BUENA VISTA RD. TURN LEFT ONTO EVERETT AVE. TURN RIGHT ONTO FARMINGTON AVE. DESTINATION IS ON THE RIGHT.*

#### **WILSONVILLE**

25195 SW PARKWAY AVENUE, SUITE 105 WILSONVILLE, OR 97070 *GOING SOUTH: OFF I5, TAKE EXIT 286 (ELLINGENS/BOONES FERRY RD). TURN LEFT AND CROSS BACK OVER THE FREEWAY. TURN LEFT AT 2ND SIGNAL LIGHT (PARKWAY AVE.) TURN INTO PARKWAY PLAZA PARKING LOT (ACROSS THE STREET FROM SHRINER'S). WE ARE LOCATED IN THE MAIN ENTRANCE FIRST DOOR ON THE RIGHT.*

#### **WHEATRIDGE**

4891 INDEPENDENCE ST #220 WHEAT RIDGE, CO 80033 *FROM I -70W, MERGE ONTO KIPLING ST/CO -391N. TURN RIGHT ONTO W 49TH AVE. TAKE THE 1ST RIGHT ONTO INDEPENDENCE ST.*

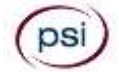

**Professional Fiduciaries Bureau** 1625 N. Market Blvd., Ste. S-209 Sacramento, CA 95834 (916) 574-7340 www.fiduciary.ca.gov

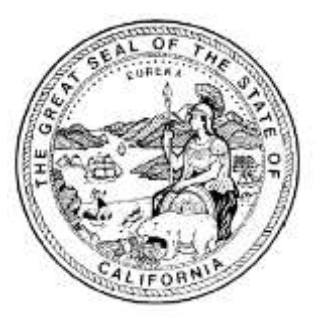

## **STATE OF CALIFORNIA NOTICE OF ELIGIBILITY**

You are eligible to participate in the examination for licensure as a California Professional Fiduciary. Your address label contains important date information. In the upper left corner of the address label (above your name) is the date you were determined eligible by the Bureau to take the examination; following that is the date by which you must take your examination. You must pass the examination by the date specified on the label or you will need to reapply to the Bureau.

This bulletin is designed to provide you with information regarding examination procedures. To schedule your examination, please refer to the instructions in this bulletin.